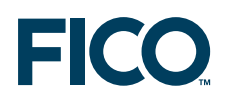

# **Modeling and problem solving with Mosel FICO Xpress Training**

Last update 28 August, 2010

# **Contents**

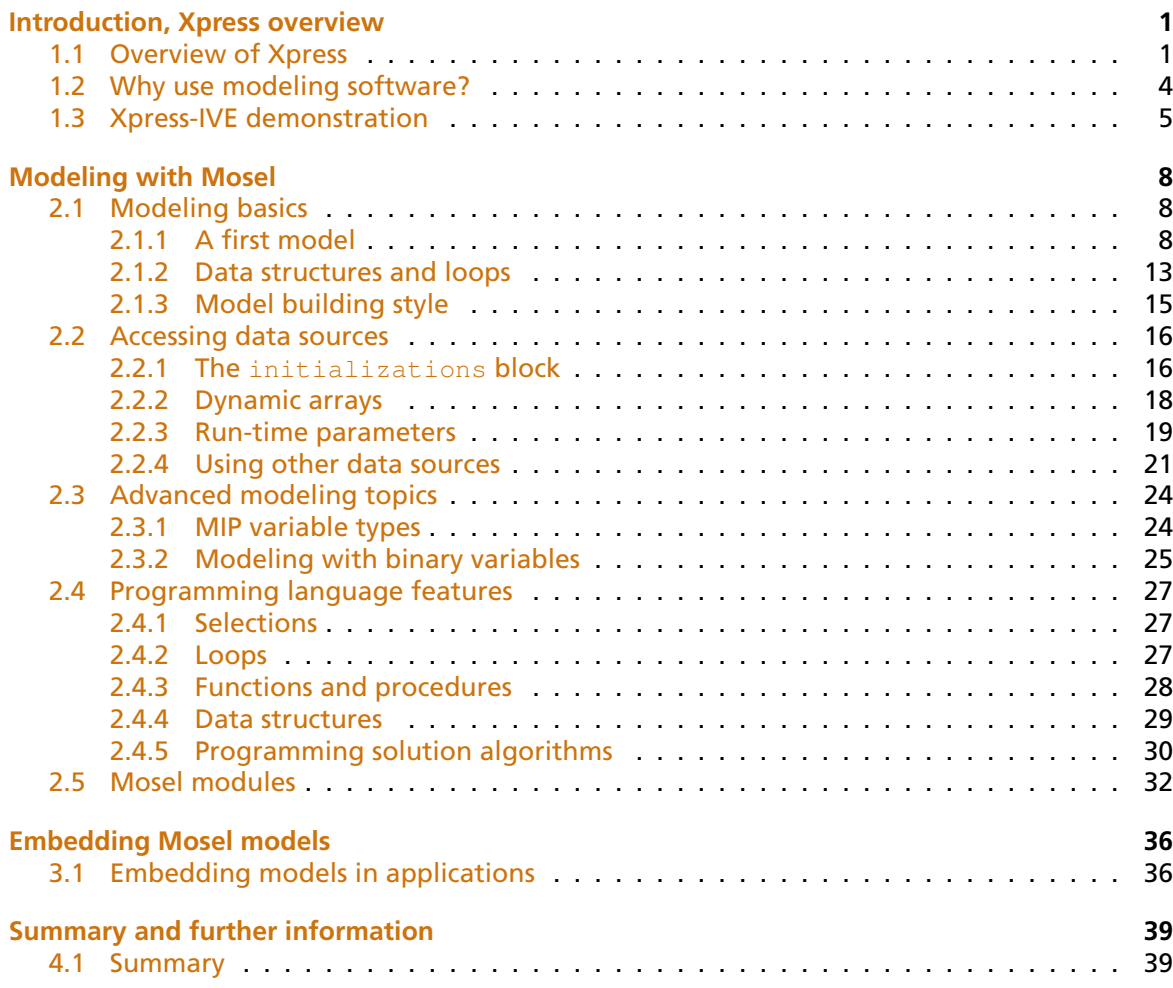

# **Introduction, Xpress overview**

## <span id="page-2-0"></span>**Topics**

- Introduction to Xpress
- Modeling with Mosel:
	- **–** Linear and Mixed Integer Programming (LP and MIP)
	- **–** Accessing data sources
	- **–** Programming language features
- Embedding models in applications

## **Aims**

- At the end of the course you will
	- **–** be familiar with optimization methods and the terminology used to describe them
	- **–** be confident about formulating optimization models and understanding the solution
	- **–** know how use Xpress to model and solve problems
	- **–** be able to embed a model in a application

## **Other materials**

- Not a replacement for the reference manuals!
- Focuses on areas that are of practical importance
- Does not try to be exhaustive
- Pointers to reference material at the end of every chapter

## <span id="page-2-1"></span>**1.1 Overview of Xpress**

*Notes*

- Optimization algorithms
	- **–** enables you to solve different classes of problems
	- **–** built for speed, robustness and scalability
- Modeling interfaces
	- **–** enables you to provide your problem in the most suitable way for your application
	- **–** built for ease of use and interfacing

## **Optimization algorithms**

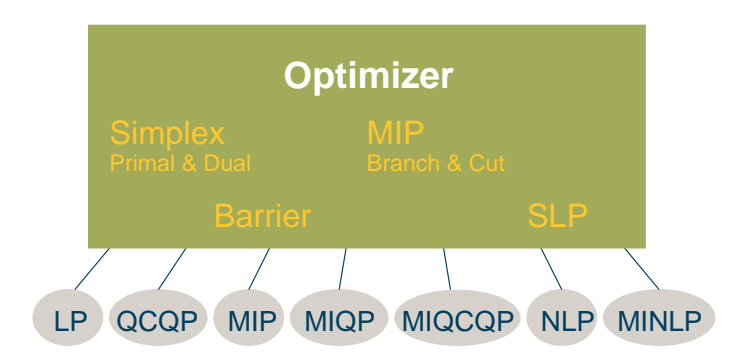

## **Modeling interfaces**

- Mosel
	- **–** formulate model and develop optimization methods using Mosel language / environment
- BCL
	- **–** build up model in your application code using object-oriented model builder library
- Optimizer
	- **–** read in matrix files
	- **–** input entire matrix from program arrays

## **Mosel**

- A modeling and solving environment
	- **–** integration of modeling and solving
	- **–** programming facilities
	- **–** open, modular architecture
- Interfaces to external data sources (*e.g.* ODBC, host application) provided
- Language is concise, user friendly, high level
- Best choice for rapid development and deployment

## **Mosel: Components and interfaces**

- *Mosel language:* to implement problems and solution algorithms
	- ⇒ model or Mosel program
- *Mosel Model Compiler and Run-time Libraries:* to compile, execute and access models from a programming language  $\Rightarrow$  C/C++, C#, Java, or VB program

- *Mosel Native Interface* (NI): to provide new or extend existing functionality of the Mosel language ⇒ module
- *Xpress-IVE*: graphical user interface, representation of the problem matrix, solution status/progress graphs, and result display

## **Mosel model extract**

```
declarations
  use: array(OILS,TIME) of mpvar
  MaxRev: linctr
  Inven: array(OILS,TIME) of linctr
end-declarations
MaxRev := sum(i in OILS, t in TIME) (FOODPRICE*use(i,t) -
              SCOST*store(i,t) - COST(i,t)*buy(i,t))forall(t in TIME) do
                   sum(i in VOILS) use(i, t) \leq MAXREFVEGforall(i in OILS) do
    Inven(i,t) := store(i,t) = store(i,t-1) + buy(i,t) - use(i,t)<br>ifuse(i,t) is_binary
  end-do
end-do
```
## **Mosel Libraries**

- Embed Mosel models directly in your application
- Access the solution within your application
- Compiled models are platform independent
- Enjoy benefits of structured modeling language and rapid deployment when building applications
- Available for C, Java, C#, and VB

## **Xpress-IVE**

- Visual Studio style visual development environment for optimization & model building with Mosel
- Mosel model editor & compiler
- Real time graphs show optimization performance
- Browse solution values in entity tree

## **Xpress-BCL**

- Model consists of BCL functions within application source code (C, C++, Java, C# or VB)
- Develop with standard C/C++/Java/C#/VB tools
- Provide your own data interfacing
- Lower level, object oriented approach
- Enjoy benefits of structured modeling within your application source code

## **BCL extract**

```
for (f = 0; f < NF; f++)<br>for (t = 0; t < NT; t++)open[f][t] = prob.newVar("open", XPRB_BV);<br>make[f][t] = prob.newVar("make", XPRB_PL, 0, 100);
  }
MaxProfit = prob.newCtr("MaxProfit");
for (f = 0; f < NF; f++)for (t = 0; t < NT; t++)MaxProfit += -MCOST[f]*make[f][t];for (f = 0; f < NF; f++)for (t = 0; t < NT; t++)MxMake[f][t] =prob.newCtr("MxMake", make[f][t] <= MXMAKE[f]*open[f][t] );
```
## **Xpress-Optimizer**

- Model is set of arrays within application source code (C, Java, C#, or VB)
- May also input problems from a matrix file
- Develop with standard C/C#/Java/VB tools
- Provide your own data interfacing
- Very low level, no problem structure
- Most efficient but lose easy model development and maintenance

## **Mosel and Optimizer Consoles**

- Stand-alone command line executables with text interfaces
- Useful for simple deployment using batch/script files
- Available for all platforms supported by Xpress

## **Why choose Xpress?**

- Active research and development
- Performance & reliability
- Problem classes & sizes
- Choice of modeling software
- <span id="page-5-0"></span>• Support

## **1.2 Why use modeling software?**

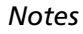

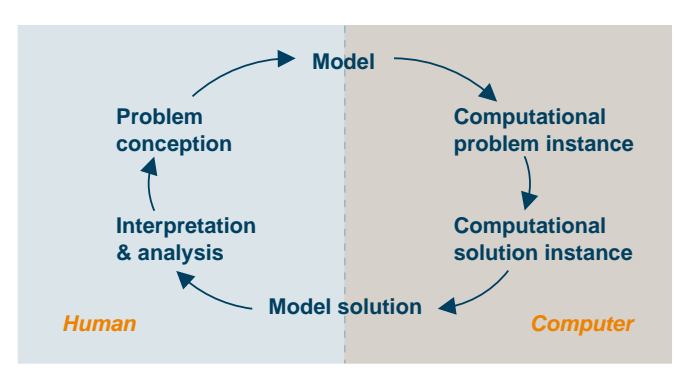

- Developing a working model is the difficult bit
- Important to have software that helps
	- **–** speed to market
	- **–** verify correctness
	- **–** maintenance & modification
	- **–** algorithmic considerations
	- **–** execution speed

## **Xpress modeling software**

- The concepts we describe how to formulate and solve problems – apply to all modeling software
- In this course we will use the Xpress-IVE development environment with the Xpress-Mosel language because it is
	- **–** easy to understand and learn
	- **–** easy to use

## **Xpress optimization software**

- Whether you use Mosel, BCL, or interface to the Optimizer directly, your models will all be solved using the Xpress-Optimizer
- The optimization performance will be the same no matter which modeling software you use

## **1.3 Xpress-IVE demonstration**

*Notes*

<span id="page-6-0"></span>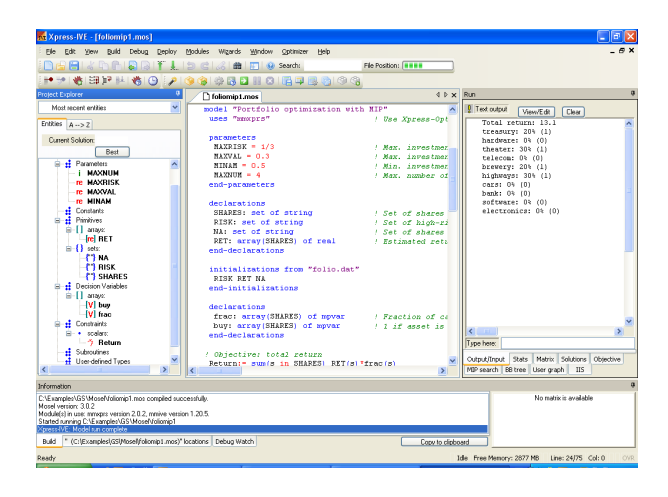

- Models: new, saving, opening, switching
	- $\Box$  start a new model
	- **b** open an existing model
	- $\blacksquare$  save current model
	- **Show list of available modules**
- Bars: editor, entity, info, output (run)
	- **B** switch between window layouts
- Editor: colors, auto-complete, tool tips
	- Þ copy selection
	- ď cut selection
	- œ paste selection
	- $\blacksquare$  **i** qo to next / last line with same indentation
	- $\bullet$   $\bullet$ go to previous / next cursor position (line)
	- **Dd** undo / redo last editor command
- Compile, run
	- **EXECOMPILE CUTTER** compile current model
	- **E** execute current model
	- **B** open run options dialog
	- **II** pause execution
	- **3** interrupt execution
	- $\blacksquare$  search for the N best solutions
	- start infeasibility repair
- Output bar: log, stats, matrix, graphs, tree
- Viewing solution values
- Problem and matrix export and import
	- the cenerate BIM file
	- **E** export the problem matrix
	- optimize an imported matrix
- Search, bookmark
	- **■** search
	- **4** delete bookmarks
- Help
	- <sup>®</sup> help
	- **\*** model generation wizzard & example models
	- **the module generation wizzard**
- Debugger
	- $\blacksquare$  set/delete breakpoint at cursor
	- $\blacksquare$  define conditional breakpoint
	- **数** start/stop debugger
	- step over an expression
	- $\mathbb{F}$  step into an expression
	- **E** run up to the cursor
	- show debugger options dialog
- Profiler
	- $\bullet$  start the profiler

## **Reference material**

- The manual *Getting Started with Xpress* introduces first time or occasional users to modeling with Mosel and BCL, or the direct Optimizer interface
- The *Evaluators Guide* and *Advanced Evaluators Guide* provide a quick walk-through of the Getting Started examples and some more advanced features

# **Modeling with Mosel**

- <span id="page-9-0"></span>• Modeling basics
- Accessing data sources
- Advanced modeling topics
- Programming language features
- <span id="page-9-1"></span>• Mosel modules and packages

## **2.1 Modeling basics**

*Notes*

## **Topics**

- Definition of decision variables and constraints
- Solving with Xpress-Optimizer
- Solution output

## **2.1.1 A first model**

## <span id="page-9-2"></span>**Example: Chess problem**

- A joinery makes two different sizes of boxwood chess sets.
- The small set requires 3 hours of machining on a lathe, and the large set requires 2 hours. There are 4 lathes with skilled operators who each work a 40 hour week.
- The small chess set requires 1 kg of boxwood, and the large set requires 3 kg. Only 200 kg of boxwood can be obtained per week.
- Each of the large chess sets yields a profit of \$20, and one of the small chess sets has a profit of \$5.
- How many sets of each kind should be made each week so as to maximize profit?

## **Chess problem: Mathematical formulation**

• *xl* – quantity of large chess sets made *xs* – quantity of small chess sets made

max *z* = 5 · *xs* + 20 · *xl* s.t.  $3 \cdot xs + 2 \cdot x \le 160 (= 4 \cdot 40)$  (lathe time) *xs* + 3 · *xl* ≤ 200 (wood) *xs, xl*  $\geq$  0

#### **Chess problem: Graphical solution**

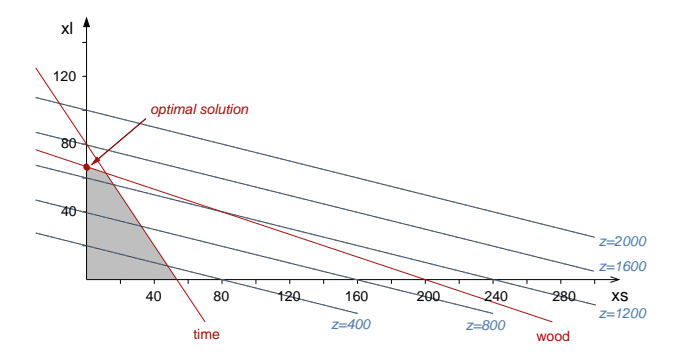

## **Chess problem: Model Chess 1**

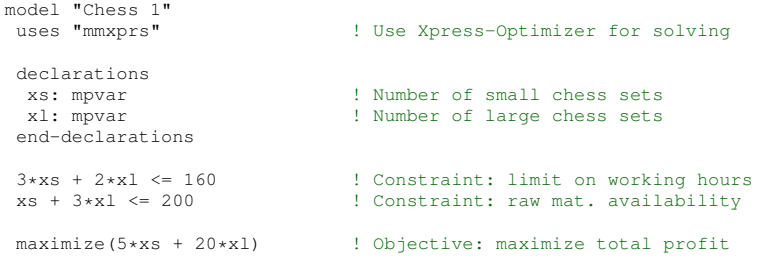

end-model

## **Starting and ending a Mosel model**

model "Chess 1" ... end-model

## **Preamble**

- uses statement: Say we will use the Xpress-Optimizer library, so that we can solve our problem
- Options:
	- **–** noimplicit: force all objects to be declared
	- **–** explterm: Use ';' to mark line ends

uses 'mmxprs' options noimplicit options explterm

#### **Decision variables**

```
declarations
  x: mpvar
a, b, c: mpvar
make: array(1..10, 1..20) of mpvar
  buy, sell: array(1..10) of mpvar
end-declarations
```
- mpvar means *mathematical programming variable* or *decision variable*
- Decision variables are unknowns: they have no value until the model is run, and the optimizer finds values for the decision variables
- In optimization problems, decision variables are often just called *variables*
- In computer programs, a variable can be used to refer to many different types of objects
- For instance, in Mosel models, a *program variable* can be used to refer to a *decision variable*, as well as integers, reals, *etc.*

## **Bounds on decision variables**

- Variables can take values between 0 and infinity by default
- Other bounds may be specified

 $x \le 10$ <br>  $y(1) = 25.5$  $y(2)$  is free  $z(2,3)$  >= -50  $z(2,3) \leq 50$ 

## **Constraints**

 $\bullet$  Have type linctr – linear constraint

```
declarations
  Wood: linctr
  Inven: array(1..10) of linctr
end-declarations
```
- The 'value' of a constraint entity is a linear expression of decision variables, a constraint type, and a constant term
- Set using an assignment statement

Wood := xs + 3\*xl <= 200

#### Constraints

```
Ctr(1) := 2*x(1) + 5*x(2) \le 60Ctr(2) := x(1) - x(2) = 0<br>Ctr(3) := 4*x(1) - 3*x(2) > = 10Inven (2) := stock (2) = stock (1) +<br>buy(2) - sell(2)
```
#### **Objective function**

• An objective function is just a constraint with no constraint type

```
declarations
 MinCost: linctr
end-declarations
```

```
MinCost := 10 \times x(1) + 20 \times x(2) + 30 \times x(3) + 40 \times x(4)
```
## **Optimization & matrix generation**

• Generate the matrix and solve the problem:

```
minimize(MinCost)
maximize(5 \times x) + 20\times xl)
```
• Load the matrix:

loadprob(MinCost)

• Matrix export:

```
exportprob(0, "explout", MinCost)
```
## **Viewing the solution**

• Can access and manipulate the solution values within the model

```
writeln('Solution: ', getobjval)
writeln('xs = ', getsol(xs))
writeln('xl = ', getsol(xl))
write('Wood: ', getact(Wood), ' ')
writeln(getslack(Wood))
```
• Solution values of constraints activity value  $+$  slack value  $=$  RHS

## **Project work [C-1]: Chess problem**

- Execute the model chess1.mos.
- Add printing of the solution values.
- Is the solution realistic/desirable?
- Constrain the variables to take integer values only.
- Add output of constraint activity and slack values.
- Executing model chess1.mos with IVE:
	- **–** double click on the model file to start IVE
	- or open the file from within IVE
	- **–** click on the run button:
- Model execution from the command line:

mosel -c "exe chess1.mos" **–** or: mosel exe chess1.mos

## **Solution analysis**

quit

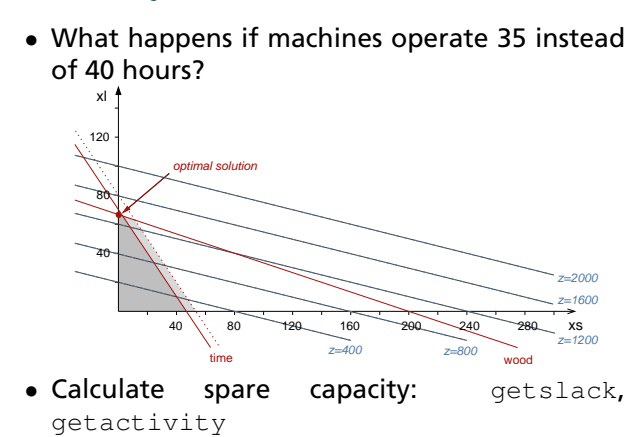

## **LP solution analysis**

• What is the cost of an extra unit of wood/extra working hour?

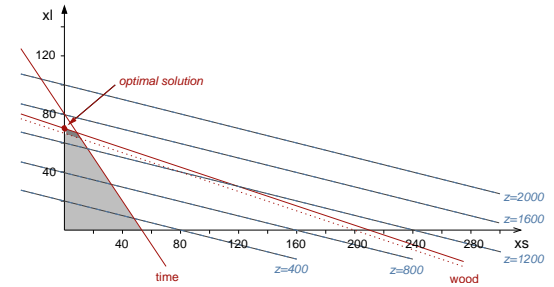

- Reduced cost: getrcost
- What is the cost of producing an additional unit of each product?

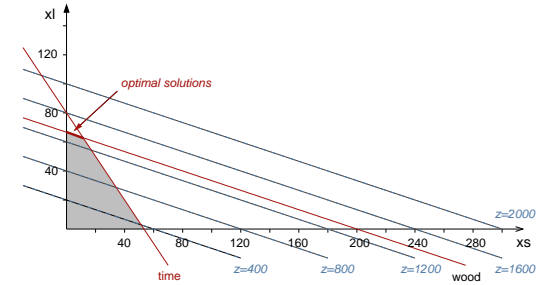

- Dual values ('shadow prices'): getdual
- $\bullet$  Increase price of  $x1$  to reach break even point

## **Solution analysis**

• Limit the amount of  $x1$ .

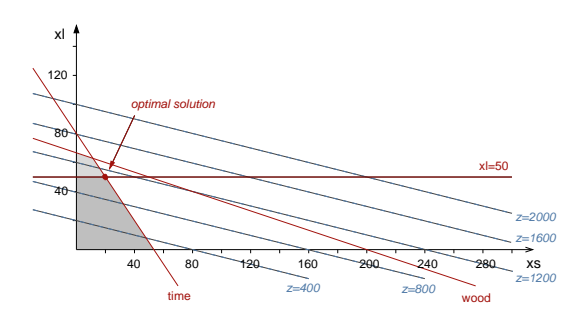

## **2.1.2 Data structures and loops**

<span id="page-14-0"></span>**Extending the example: Model Chess 2**

```
uses "mmxprs"<br>options explterm
                                                      ! Use ':' to mark line ends
declarations<br>Allvars: set of mpvar;
  Allvars: set of mpvar; ! Set of variables
DescrV: array(Allvars) of string; ! Descriptions of variables
 xs,xl: mpvar;
end-declarations
DescrV(xs):="Small"; DescrV(x1):="Large";
Profit:= 5*xs + 20*xl; ! Objective function
Time:= 3*xs + 2*xl <= 160; ! Constraints
Wood:= xs + 3*xl <= 200;
xs is_integer; xl is_integer;
maximize(Profit);
writeln("Solution: ", getobjval);
forall(x in Allvars) writeln(DescrV(x), ": ", getsol(x));
```
## **Data structures**

- *Set:* unordered collection of objects of the same type
	- **–** used as *index sets*
	- **–** special type *range sets* (= interval of integers)
- *Array:* multidimensional table of objects of the same type
	- **–** used for data, decision variables, constraints
	- **–** may be *dynamic* or *static*

## **Arrays and loops: Model Chess 3**

```
uses "mmxprs"
```

```
declarations
 R = 1 \ldots 2 ! Index range
 DUR, WOOD, PROFIT: array(R) of real ! Coefficients<br>x: array(R) of mpvar . Array of variables
 x: array(R) of mpvar
end-declarations
                                             ! Initialize data arrays
WOOD :: [1, 3]
PROFIT :: [5, 20]
sum(i in R) DUR(i)*x(i) \le 160 ! Constraint definition
sum(i in R) WOOD(i) *x(i) \le 200forall(i in R) x(i) is_integer
maximize(sum(i in R) PROFIT(i)*x(i))
writeln("Solution: ", getobjval)
```
#### **Data declaration**

```
declarations<br>NWEEKS = 20
                                                     ! Integer constant
 DATA_DIR = 'c:/data' <br>
! String constant<br>
NPROD: integer <br>
! Integer variable<br>
SCOST: real <br>
! Real variable
  NPROD: integer ! Integer variable
SCOST: real ! Real variable
  DIR: string ! String variable
IF_DEBUG: boolean ! Boolean variable
  PRODUCTS = {"P1", "P2", "P4"} ! Constant set of string<br>
S: set of integer ! Variable set of integer<br>
R: range ! Range of integers
 COST: array(1..3,1..4) of real ! Array of real
end-declarations
```
#### **Data initialization**

 $NPROD := 50$  $SCOST: = 5.4$ DIR:= 'c:/data' IF\_DEBUG:= true S:= {10, 0, -5, 13}<br>R:= 1..NPROD COST:: [11, 12, 13, 14, 21, 22, 23, 24, 31, 32, 33, 34]

## **Summations**

• Sum up an array of variables in a constraint

```
Ctrl:= sum(p in 1..10) (RES(p)*buy(p) + sell(p)) <= 100
Ctr2:= sum(p in PRODUCTS) (buy(p) + sum(r in 1..5) make(p,r)) <= 100
Ctr3:= sum(p in 1..NP) (2*CAP(p) * buy(p) / 10 +SCAP(p) * sell(p) <= MAXCAP
```
## **Loops**

• Use a loop to assign an array of constraints

```
forall(t in 2..NT)
 Inven(t):= bal(t) = bal(t-1) + buy(t) - sell(t)
```
• Use do/end-do to group several statements into one loop

```
forall(t in 1..NT) do
MaxRef(t):= sum(i in PRODUCTS)
    use(i,t) \leq MAXREF(t)Inven(t):= store(t) = store(t-1) + buy(t) - use(t)
end-do
```
• Can nest forall statements

```
forall(t in 1..NT) do
 MaxRef(t) := sum(i in 1..NI) use(i,t) \leq MAXREF(t)forall(i in 1..NI)<br>Inven(i,t):= store(i,t) = store(i,t-1) + buy(i,t) - use(i,t)
end-do
```
## **Conditions**

• May include conditions in sums or loops

```
forall(c in 1..10 | CAP(c)>=100.0)
 MaxCap(c):=sum(i in 1..10, j in 1..10 | i \> j)TECH(i,j,c) *x(i,j,c) <= MAXTECH(c)
```
#### **Mosel statements**

- Can extend over several lines and use spaces
- However, a line break acts as an expression terminator
- To continue an expression, it must be cut after a symbol that implies continuation (*e.g.* + - , )

## **2.1.3 Model building style**

- <span id="page-16-0"></span>• You should aim to build a model with sections in this order
	- **–** *constant data*: declare, initialize
	- **–** *all non-constant objects*: declare
	- **–** *variable data*: initialize / input / calculate
	- **–** *decision variables*: create, specify bounds
	- **–** *constraints*: declare, specify
	- **–** *objective*: declare, specify, optimize
- In both LP and MIP it is very important to distinguish between
	- **–** *known* values
		- ∗ data, parameters, *etc.*
	- **–** and *unknown* values
		- ∗ decision variables
- All constraints must be linear expressions of the variables
- Suggestion: name objects as follows
	- **–** known values (data) using upper case
	- **–** unknown values (variables) using lower
	- case **–** constraints using mixed case

so that it is easy to distinguish between them, and see that constraints are indeed linear

- Variables are *actions* that your model will prescribe
- Use verbs for the names of variables
	- **–** this emphasizes that variables represent '*what to do*' decisions
- Indices are the *objects* that the actions are performed on
- Use nouns for the names of indices
- Using named index sets/ranges
	- **–** improves the readability of a model
	- **–** makes it easier to apply the model to different sized data sets
	- **–** makes the model easier to maintain
	- **–** may speed up your model
- Try to include 'Min' or 'Max' in the name of your objective function
- An objective function called 'Obj' is not very helpful when taken out of context!
- Comments are essential for a well written model
- Always use a comment to explain what each parameter, data table, variable, and constraint is for when you declare it
- Add extra comments to explain any complex calculation *etc.*
- Comments in Mosel:

```
declarations<br>PRODUCTS = 1..NP
  ectariations<br>
PRODUCTS = 1..NP               ! Set of products<br>
TIMES = 1..NT               ! Set of time periods
   TIMES = 1..NT ! Set of time periods
make: array(PRODUCTS, TIMES) of mpvar
! Amount of p produced in time t
  sell: array(PRODUCTS, TIMES) of mpvar
                                           ! Amount of p sold in time t
end-declarations
(! And here is a multi-line
  comment !) forall(t in TIMES)
```
## <span id="page-17-0"></span>**2.2 Accessing data sources**

*Notes*

## **Topics**

- Text files
- ODBC
- Sparse data

## **Separation of problem logic and data**

- Typically, the model logic stays constant once developed, with the data changing each run
- Editing the model can create errors, expose intellectual property, and is impractical for industrial size data
- It makes good sense to fix the model and obtain data from their source

## **2.2.1 The initializations block**

## <span id="page-17-1"></span>**Data input from file: Chess 4**

```
uses "mmxprs"
```

```
declarations
 PRODS = 1..2 <br>
! Index range
 DUR, WOOD, PROFIT: array(PRODS) of real ! Coefficients
 x: array(PRODS) of mpvar | Array of variables
end-declarations
initializations from "chess.dat" ! Read data from file<br>
DUR WOOD PROFIT ! chess.dat: PROFIT: [5 20]<br>
end-initializations ! DUR: [3 2]
                                                UDER: 13<br>
! DUR: 13<br>
! WOOD: 13<br>
! Constraint definition
sum(i in PRODS) DUR(i) *x(i) \le 160sum(i in PRODS) WOOD(i) \times x(i) \leq 200forall(i in PRODS) x(i) is_integer
maximize(sum(i in PRODS) PROFIT(i)*x(i))
writeln("Solution: ", getobjval)
```
#### **Data file chess.dat**

- Every data item/table has a label, its identifier
- Single line comments (marked with '!')

```
! Data file for 'chess4.mos'
```
DUR: [3 2]<br>WOOD: [1 3] WOOD: [1 3] PROFIT: [5 20]

## **Sparse data format**

- Every data entry specified with its index tuple
- Can read data from one labeled data source into several Mosel data tables at once
	- **–** data tables must have identical indices

```
initializations from 'chess.dat'
[DUR, WOOD, PROFIT] as 'ChessData'
end-initializations
```
• Format of data file with several data values in one labeled data range (use  $a *$  for a missing data value)

```
! chess.dat
ChessData: [
   (1) [3 1 5]
(2) [2 3 20]
\overline{1}
```
## **Writing data out to text files**

- You can write out values in an analogous way to reading them in using initializations  $t \circ$
- To write out the solution values of variables, or other solution values (slack, activity, dual, reduced cost) you must first put the values into a data table

```
declarations
 x_sol: array(PRODS) of real
end-declarations
forall(i in PRODS)
 x\_sol(i) := qetsol(x(i))initializations to 'result.dat'
```
x\_sol end-initializations

## **Free format text files**

fopen("result.dat", F\_OUTPUT+F\_APPEND)

```
forall(i in PRODS)
writeln(i, ": ", getsol(x(i))
```
fclose(F\_OUTPUT)

## **Project work [C-2]: Arrays and index sets**

- Modify the model chess4.mos to use indices of type string.
- Execute this new model chess4s.mos with data set chess2.dat.
- $\bullet$  Output the solution values to file sol.dat using initializations to.
- Modify the models further to read the contents of the index set from file (chess5.mos, chess5s.mos).

## **2.2.2 Dynamic arrays**

- <span id="page-19-0"></span>• Mosel provides a user friendly and efficient means of modeling mathematical programming problems
- Objects such as dynamic arrays and variable index sets, together with efficient loops and sums, allow large scale models to be written easily, and execute quickly
- Dynamic array: indexing sets not known at declaration, or array explicitly marked dynamic
- Initialize dynamic data arrays from text files or using ODBC
	- **–** data must use *sparse format*
	- **–** this is so Mosel can work out the values of the indices
	- **–** reading in the data array initializes *both* the *index values* and the *data values* at the same time

## **Dynamic arrays of decision variables**

- An entry of a dynamic array is only created when a value is assigned to it
- Decision variables don't get created, because you don't assign values to them
- To create decision variables in a dynamic array, use the create procedure

```
declarations<br>TIME: range
                           ! = set of contiguous integers
 COST: array(TIME) of real
 use: array(TIME) of mpvar
end-declarations
(...) ! Read in COST data etc
forall(t in TIME | exists(COST(t)))
  create(use(t))
```
- Note: if you declare decision variables *after* reading in the data, then decision variables will be created for all combinations of the index set elements that exist at that time
- Do *not* use create in this case
- Define decision variables *before* reading in data if you want to use create to control exactly which elements get created

## **Dynamic arrays**

- Use dynamic arrays
	- **–** to size data tables automatically when the data is read in
	- **–** to initialize the index values automatically when the data is read in
	- **–** to conserve memory when storing sparse data
	- **–** to eliminate index combinations without using conditions each time
- Don't use dynamic arrays
	- **–** when you can use an ordinary (static) array instead
	- **–** when storing dense data, and you can size the data table and initialize the indices in some other way

(dynamic arrays are slower and use more memory than a static array when storing dense data)

## **2.2.3 Run-time parameters**

## <span id="page-20-0"></span>**Data input from file: Chess 4 completed**

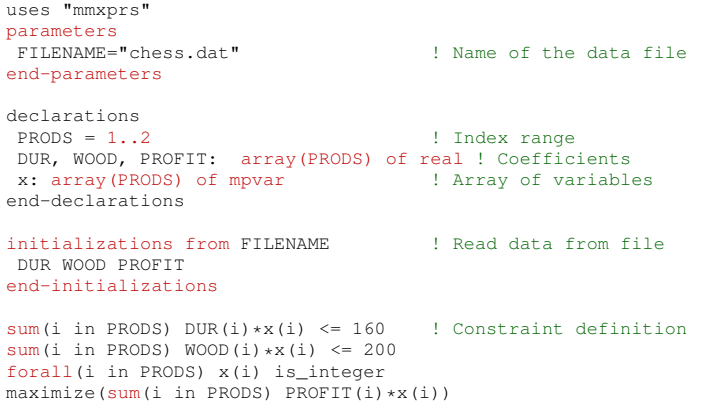

## **Run-time parameters**

- Parameters
	- **–** a special type of constant
	- **–** default value may be overriden at runtime

```
parameters
DATA\_DIR = 'c:/data'DERUG = trueNUM_RECORDS = 1000
end-parameters
```
- The value in the model is used by default
- A different value may be given at run-time
	- **–** In IVE, an alternative value may be set in the *Build Options* dialogue
	- **–** When running a Mosel model from an application, an alternative value can be set in the parameters string
- A parameters section must come at the top of the model
	- **–** after any uses or options statements
	- **–** before any other statements
- Parameters are especially useful for passing directories/paths into the model
	- **–** all files referenced in the model should use a directory parameter
	- **–** otherwise, Mosel may not be able to find the file when the model is deployed (the default path differs when run from an application)
	- **–** use '+' to join strings
- Specifying directory paths
	- **–** preferably use '/' as directory separator

```
parameters
DIR = '.
end-parameters
fopen(DIR+'/cap.dat', F_INPUT)
...
fclose(F_INPUT)
...
initializations from DIR+'/cost.dat'
 ...
```
## **Project work [C-3]: Run-time parameters**

- In models chess5.mos and chess5s.mos turn the data file name into a run-time parameter.
- Re-run your model chess5s.mos with the larger data set chess3.dat without changing the filename in the model.
- Setting runtime parameters within IVE:
	- **–** select menu *Build Options* or click on the button
	- **–** check *Use model parameters* to activate the parameter input field and enter the new value(s)
- Runtime parameters from the command line:

```
mosel -c "exe chess5s.mos DATAFILE='chess3.dat'"
– or:
     mosel
     exe chess5s.mos DATAFILE='chess3.dat'
     quit
```
## **2.2.4 Using other data sources**

- <span id="page-22-0"></span>• The initializations block can work with many different data sources and formats thanks to the notion of *I/O drivers*
- I/O drivers for physical data files: mmodbc.excel, mmoci.oci, mmetc.diskdata
- Other drivers available, *e.g.* for data exchange in memory
- Change of the data source = change of the I/O driver, no other modifications to your model

## **Data transfer using ODBC**

- First, must check ODBC driver for your chosen data source (external to Xpress)
	- **–** *Start Settings Control Panel Administrative Tools Data Sources (ODBC)*
	- **–** Check that data source is defined, and note its name (the data source name, *DSN*)
- Next, identify specific data source a database or spreadsheet
	- **–** note its location (path)
	- **–** the data must be in a table in a database, or a named range in a spreadsheet
- Now, in your model
	- **–** use the *mmodbc* module (requires licence)
	- **–** use the *odbc* driver in initializations blocks, or
	- **–** write out the corresponding SQL commands:
		- ∗ set up an ODBC data connection to the specific data source
		- ∗ input data using SQL statements
		- ∗ disconnect

## **Reading data via ODBC**

• Excel spreadsheet ('ChessData' = range in the spreadsheet):

```
initializations from 'mmodbc.odbc:chess.xls'
[DUR, WOOD, PROFIT] as 'ChessData'
end-initializations
```
• Access database ('ChessData' = data table):

```
initializations from 'mmodbc.odbc:debug;chess.mdb'
[DUR, WOOD, PROFIT] as 'ChessData'
end-initializations
```
#### **Data export to a database**

```
initializations to 'mmodbc.odbc:debug;chess.mdb'
x_sol as 'ChessSol'
end-initializations
```
- Before every new run, delete the data from the previous run in the destination range/table
- Otherwise the new results will either be appended to the existing ones or, if 'PRODS' has been defined as key field in a database, the insertion will fail

## **Special notes for data export to Excel**

- Make sure the 'Read Only' option is disabled in the ODBC data source set-up options
- Define the destination range in the spreadsheet, with one line of column headings, one line of dummy data, and no other data
- Excel does not support the full range of ODBC functionality (commands like 'update' or 'delete' will fail) ⇒ preferably use direct connection (*excel*

driver)

## **Data exchange with MS Excel**

- Software-specific driver *excel* for MS Excel
	- **–** use *mmodbc* module (requires licence)
	- **–** use the *excel* driver (instead of *odbc*) in initializations blocks
	- **–** no driver setup required (works with standard Excel installation)
	- **–** simply replace "mmodbc.odbc:" by "mmodbc.excel:skiph;" in the preceding examples

## **Data exchange with Oracle**

- Software-specific driver *oci* for Oracle databases
	- **–** use *mmoci* module (requires licence)
	- **–** setup: Oracle's Instant Client package must be installed on the machine running the Mosel model
	- **–** in initializations blocks replace "mmodbc.odbc:" by "mmoci.oci:" in the preceding examples
	- **–** supports SQL statements (replace the prefix SQL by OCI)

## **SQL**

- The I/O driver *odbc* generates automatically the SQL commands required to connect to the database/spreadsheet
- For advanced uses module *mmodbc* also defines most standard SQL commands directly for the Mosel language

## **Project work [C-4]: ODBC**

- Check that the ODBC DSN for Excel is set up on your computer
- Re-run your model chess5.mos with the Excel file chess xls

## **Summary**

- We have seen that it is possible to completely separate the data and the model
- The model specifies the logic of the problem. without any reference to its size
- The model can be applied to any data instance, simply by providing data files

## **Reference material**

- Refer to the *Mosel User Guide* for a detailed introduction to working with Mosel.
- The book *Applications of optimization with Xpress-MP* provides a large collection of examples models from different application areas.
- See the whitepaper *Using ODBC and other database interfaces with Mosel* for further detail on data handling.

## <span id="page-25-0"></span>**Topics**

- MIP variable types
- Modeling with binary variables

## **2.3.1 MIP variable types**

- <span id="page-25-1"></span>• *Binary variables*
	- **–** can take either the value 0 or the value 1 (do/ don't do variables)
	- **–** model logical conditions

x(4) is\_binary

- *Integer variables*
	- **–** can take only integer values
	- **–** used where the underlying decision variable really has to take on a whole number value for the optimal solution to make sense

x(7) is\_integer

- *Partial integer variables*
	- **–** can take integer values up to a specified limit and any value above that limit
	- **–** computational advantages in problems where it is acceptable to round the LP solution to an integer if the optimal value of a decision variable is quite large, but unacceptable if it is small

x(1) is\_partint 5 ! Integer up to 5, then continuous

- *Semi-continuous variables*
	- **–** can take either the value 0, or a value between some lower limit and upper limit
	- **–** help model situations where if a variable is to be used at all, it has to be used at some minimum level

x(2) is\_semcont 6 ! A 'hole' between 0 and 6, then continuous

- *Semi-continuous integer variables*
	- **–** can take either the value 0, or an integer value between some lower limit and upper limit
	- **–** help model situations where if a variable is to be used at all, it has to be used at some minimum level, and has to be integer

x(3) is\_semint 7 ! A 'hole' between 0 and 7, then integer

- *Special Ordered Sets of type one (SOS1)*
	- **–** an ordered set of variables at most one of which can take a non-zero value
	- **–** single choice among several possibilities
- *Special Ordered Sets of type two (SOS2)*
	- **–** an ordered set of variables, of which at most two can be non-zero, and if two are non-zero these must be consecutive in their ordering
	- **–** *e.g.* approximation of non-linear functions with a piecewise linear function

## **SOS definition**

• WEIGHT array determines the ordering of the variables:

MYSOS:= sum(i in IRng) WEIGHT(i)\*x(i) is\_sosX

where is sosX is either is sos1 or is sos2

• Alternative: set S of set members, linear constraint L with ordering coefficients (= *reference row entries*):

makesos1(S,L); makesos2(S,L)

- **–** must be used if the coefficient WEIGHT(i) of an intended set member is zero
- Note: the ordering coefficients must all be distinct (or else they are not doing their job of supplying an order!)

## **2.3.2 Modeling with binary variables**

## <span id="page-26-0"></span>**Logical conditions**

- Projects A, B, C, D
- Binary variables *a*, *b*, *c*, *d*
	- **–** do at most 3 projects: *a* + *b* + *c* + *d* ≤ 3
	- **–** must do D if A done: *d* ≥ *a*
	- **–** can only do C if both A and B done:
		- $c \leq (a + b) / 2$  $c \leq a, c \leq b$

## **Disjunctions**

• Either

 $5 < x < 10$ 

or

80 ≤ *x* ≤ 100

• Introduce a new variable: *ifupper*: 0 if 5 ≤ *x* ≤ 10; 1 if 80 ≤ *x* ≤ 100 *x* ≤ 10 + (100 − 10) · *ifupper* [1] *x* ≥ 5 + (80 − 5) · *ifupper* [2]

 $\bullet \ \ \mathsf{Either} \ 5 \leq \sum_{i} A_i x_i \leq 10$ or 80  $\leq \sum_{i} A_{i}x_{i} \leq$  100

$$
\sum_{i} A_{i}x_{i} \le 10 + 90 \cdot ifupper
$$
  

$$
\sum_{i} A_{i}x_{i} \ge 5 + 75 \cdot ifupper
$$

## **Absolute values**

• Two variables

*x*1*, x*<sup>2</sup>

with

 $0 \le x_i \le U$  [1*. i*]

want

*y* =  $|x_1 - x_2|$ 

• Introduce binary variables

 $d_1, d_2$ 

to mean  $d_1$  : 1 if  $x_1 - x_2$  is the positive value  $d_2$  : 1 if  $x_2 - x_1$  is the positive value

• MIP formulation of  $y = |x_1 - x_2|$  $0 \le x_i \le U$  [1.i]

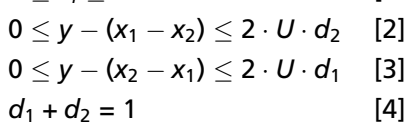

## **Project work [C-5]: Logical constraints**

- Take a look at the capital budgeting model in capbgt.mos: the objective is to determine the most profitable choice among 8 possible projects, subject to limited resources (personnel and capital)
- Formulate the following additional constraints:
	- **–** P1 can only be done if P2 is done
	- **–** P1 can only be done if P3 and P6 are done
	- **–** It is not possible to do both P5 and P6
	- **–** Either P1 and P2 must be done or P3 and P4 (but not both pairs).

## <span id="page-28-0"></span>**Mosel: A programming environment**

- Selections
- Loops
- Set operations
- Subroutines
- Data structures

## **2.4.1 Selections**

<span id="page-28-1"></span>• if

```
if A \ge 20 then
  x \leq 7elif A \leq 10 then
 x \ge 35else
 x = 0end-if
```
• case

```
case A of
-1000..10 : x >= 35
    20..1000 : x <= 7
12, 15 : x = 1
else x = 0
end-case
```
## **2.4.2 Loops**

- <span id="page-28-2"></span>• forall [do]
- while [do]
- repeat until

## **Example: Prime numbers**

• Implements the 'Sieve of Eratosthenes'.

```
SNumbers = {2, . . . , L}
       n := 2
       repeat
           while (n \notin \text{SNumbers}) n := n + 1SPrime := SPrime ∪ {n}
           i := n
           while (i < L)SNumbers := SNumbers\{i}
               i := i + nuntil SNumbers = {}
model Prime
parameters
  LIMIT=100 ! Search for prime numbers in 2..LIMIT
end-parameters
declarations<br>SNumbers: set of integer
                               ! Set of numbers to be checked<br>! Set of prime numbers
 SPrime: set of integer
 end-declarations
SNumbers:={2..LIMIT}
 writeln("Prime numbers between 2 and ", LIMIT, ":")
```
*Notes*

```
n:2repeat
  while (not(n in SNumbers)) n+=1
  SPrime += {n} \qquad ! n is a prime number
  i:=n<br>while (i<=LIMIT) do
                         ! Remove n and all its multiples
    SNumberS = {i}i+=nend-do
until SNumbers={}
writeln(SPrime)
writeln(" (", getsize(SPrime), " prime numbers.)")
end-model
```
## **Operations on sets**

- Set operators include
	- **–** union: +
	- **–** intersection: \*
	- **–** difference: -
- Logical expressions using sets include
	- **–** subset: Set1 <= Set2
	- **–** superset: Set1 >= Set2
	- **–** equals: Set1 = Set2
	- **–** not equals: Set1 <>Set2
	- **–** element of: 'Oil5' in Set1
	- **–** not element of: 'Oil5' not in Set1

## **2.4.3 Functions and procedures**

- <span id="page-29-0"></span>• Similar structure as model, including the declarations blocks
- Terminated by end-function or end-procedure
- Function defines returned with its return value
- forward declaration
- Overloading possible (each version with a different number or types of arguments)

## **Example: Quick Sort algorithm**

- 1. Choose a middle value *v* for partitioning (here: *v* = (*min* + *max*) / 2)
- 2. Divide the list into two parts 'left' (all elements  $x < v$ ) and 'right' (all elements  $x > v$ )
- 3. Repeat from 1. for lists 'left' and 'right'

```
model "Quick Sort"
parameters
  LI. TM=50
end-parameters
                          ! Declare procedures that are defined later
 forward procedure qsort(L:array(range) of integer)
forward procedure qsort(L:array(range) of integer, s,e:integer)
declarations
 T:array(1..LIM) of integer
end-declarations
                            ! Generate randomly an array of numbers
 forall(i in 1..LIM) T(i):=round(.5+random*LIM)
 writeln(T)
 time:=gettime
 qsort(T) ! Sort the array
writeln(T) ! Print the sorted array
```

```
! Swap the positions of two numbers in an array
 procedure swap(L:array(range) of integer, i,j:integer)
  k:=L(i)L(i):=L(j)L(j):=k
 end-procedure
 ! Start of the sorting process
procedure qsort(L:array(r:range) of integer)
  qsort(L,getfirst(r),getlast(r))
 end-procedure
! Sorting routine
 procedure qsort(L:array(range) of integer, s,e:integer)
v:=L((s+e) div 2)
  i:=s; j:=erepeat
   while(L(i) \langle v \rangle i+=1
   while(L(j)>v) j=1if i<j then
swap(L,i,j)
   i+=1; j-=1
end-if
  until i>=j
  if j<e and s<j then qsort(L,s,j); end-if
if i>s and i<e then qsort(L,i,e); end-if
 end-procedure
end-model
```
## **2.4.4 Data structures**

- <span id="page-30-0"></span>• array
- $•$  set
- list
- record
- ... and any combinations thereof, *e.g.*,

```
S: set of list of integer
A: array(range) of set of real
```
## **List**

- Collection of objects of the same type
- May contain the same element several times
- Order of list elements is specified by construction
- Handling: cuthead, splittail, reverse...

```
declarations
  L: list of integer
  M: array(range) of list of string
end-declarations
L:= [1,2,3,4,5]
M:: (2..4)[['A','B','C'], ['D','E'], ['F','G','H','I']]
```
#### **Record**

- Finite collection of objects of any type
- Each component of a record is called a 'field' and is characterized by its name and its type

```
declarations
  ARC: array(ARCSET:range) of record
     Source, Sink: string <br>
Cost: real <br>
2005: Cost coefficient
  end-record
end-declarations
ARC(1). Source:= "B"
ARC(3).Cost: = 1.5
```
## **User types**

- Treated in the same way as the predefined types of the Mosel language
- New types are defined in declarations blocks by specifying a type name, followed by  $=$ , and the definition of the type

```
declarations
 myreal = real
 mgarrow = \arctan(1.10) of myreal
  COST: myarray
end-declarations
```
- Typical uses
	- **–** shorthand for repetitions in declarations
	- **–** naming records

```
declarations
  arc = record<br>Source, Sink: string
                            ! Source and sink of arc
   Cost: real ! Cost coefficient
 end-record
 A: arc
 ARC: array(ARCSET:range) of arc
end-declarations
```
### **Summary: Language features**

- *Data structures:* array, set, list, record
- *Selections:* if-then-[elif-then]-[else], case
- *Loops:* forall-[do], while-[do], repeat-until
- *Operators:*
	- **–** standard arithmetic operators
	- **–** aggregate operators (sum, prod, and, or, min, max, union, intersection)
	- **–** set operators
- *Subroutines:* functions, procedures (forward declaration, overloading)

## **2.4.5 Programming solution algorithms**

#### <span id="page-31-0"></span>**Mosel: A solving environment**

- No separation between 'modeling statements' and 'solving statements'
- Programming facilities for pre/postprocessing, algorithms
- Principle of incrementality
- Not solver-specific
- Possibility of interaction with solver(s)

## **Solving: Variable fixing heuristic**

- Solution heuristic written with Mosel
- Program split into several source files

## **Solving: Variable fixing heuristic (main file)**

```
model Coco
 uses "mmxprs"
 include "fixbv_pb.mos"
include "fixbv_solve.mos"
 solution:=solve
 writeln("The objective value is: ", solution)
end-model
```
## **Solving: Variable fixing heuristic (model)**

```
declarations<br>RF=1..2
 RF=1..2 ! Range of factories (f)<br>RT=1..4 ! Range of time periods
                                 ! Range of time periods (t)
 (...)
 openm: array(RF,RT) of mpvar
end-declarations
( \ldots )forall(f in RF,t in 1..NT-1) Closed(f,t):= openm(f,t+1) <= openm(f,t) forall(f in RF,t in RT) openm(f,t) is_binary
```
## **Solving: Variable fixing heuristic (algorithm)**

```
function solve:real
declarations
  osol: array(RF,1..2) of real
  bas: basis
 end-declarations
setparam("XPRS_PRESOLVE",0)
 setparam("zerotol", 5.0E-4) ! Set Mosel comparison tolerance
maximize(XPRS_LPSTOP,MaxProfit) ! Solve the root LP
 savebasis(bas) : Save the basis
 forall(f in RF, t in 1..2) do ! Fix some binary variables
  osol(f,t):= getsol(openm(f,t))
  if osol(f,t) = 0 then
  setub(openm(f,t), 0.0)<br>elif osol(f,t) = 1 then
   setlb(openm(f,t), 1.0)end-if
 end-do
 maximize(XPRS_CONT,MaxProfit) ! Solve modified problem
                                       ! Save solution value
 forall(f in RF, t in 1..2) ! Reset variable bounds
  if((cosol(f,t) = 0) or (cosol(f,t) = 1)) then<br>setlb(openm(f,t), 0.0)<br>setub(openm(f,t), 1.0)
  end-if
 loadbasis(bas) ! Load previously saved basis
setparam("XPRS_MIPABSCUTOFF", solval) ! Set cutoff value
maximize(MaxProfit) ! Solve original problem
returned:= if(getprobstat=XPRS_OPT, getobjval, solval)
end-function
```
### <span id="page-33-0"></span>**Mosel: A modular environment**

- Open architecture:
	- **–** possibility to define language extensions via *packages* or *modules* without any need to modify the core of the Mosel language
- *Package* = library written in the Mosel language
	- **–** making parts of Mosel models re-usable
	- **–** deployment of Mosel code whilst protecting your intellectual property
	- **–** similar structure as models (keyword model is replaced by package), compiled in the same way
	- **–** included with the uses statement
	- **–** definition of new types, subroutines, symbols
	- **–** see examples in the *Mosel User Guide*
- *Module* = dynamic library written in C
	- **–** modules of the Mosel distribution:
		- ∗ solver interfaces: Xpress-Optimizer (LP, MIP, QP), SLP, SP, CP
		- ∗ database access: ODBC, OCI
		- ∗ system commands; model handling; graphics
	- **–** write your own modules for
		- ∗ connecting to external software
		- ∗ time-critical tasks
		- ∗ defining new types, subroutines, operators, I/O drivers, control parameters, symbols

## **Some highlights of module features**

- Interaction with external programs during their execution (callback functions)
- Access to other solvers and solving paradigms (NLP, CP)
- Implementation of graphical applications (*mmive*, XAD)

*Notes*

## **Module mmxprs: Using callback functions**

```
uses "mmxprs"
declarations
x: array(1..10) of mpvar
end-declarations
public procedure printsol
 writeln("Solution: ", getsol(Objective))
forall(i in 1..10) write("x(", i, ")=", getsol(x(i)), "")
writeln
end-procedure
```

```
setcallback(XPRS_CB_INTSOL, "printsol")
```
## **Module mmxslp: Solving an NLP by SLP**

• What is the greatest area of a polygon of N sides and a diameter of 1?

```
model "Polygon"
uses "mmxslp"
declarations
 N=5area: gexp
 rho, theta: array(1..N) of mpvar
 objdef: mpvar
 D: array(1..N,1..N) of genctr
end-declarations
forall(i in 1..N-1) do ! Initialization of SLP variables
 rho(i) >= 0.1; rho(i) <= 1
  SLPDATA("IV", rho(i), 4 \times i \times (N + 1 - i) / ((N+1)^2))<br>SLPDATA("IV", theta(i), M_PI*i/N)
end-do
 forall(i in 1..N-2, j in i+1..N-1) ! Third side of all triangles D(i,j):= rho(i)^2 + rho(j)^2 -
          rho(i)*rho(j)*2*cos(theta(j)-theta(i)) <= 1
                                     ! Vertices in increasing order
forall(i in 2..N-1) theta(i) >= theta(i-1) +.01
theta(N-1) \leq M PI \leq Boundary conditions
area:= ! Objective: sum of areas
 (sum(i in 2..N-1) (rho(i)*rho(i-1)*sin(theta(i)-theta(i-1))))*0.5
objdef = area; objdef is_free
SLPloadprob(objdef)
SLPmaximize
writeln("Area = ", getobjval)
end-model
```
## **Module kalis: Constraint Programming**

- Example: jobshop scheduling
	- **–** schedule the production of a set of jobs on a set of machines. Every job is produced by a sequence of tasks, each of these tasks is processed on a different machine. A machine processes at most one job at a time.
- Implementation with high-level modeling objects (tasks and resources)

```
model "Job Shop"
uses "kalis"
 declarations<br>
JOBS = 1..NJ<br>
MACH = 1..NM! Set of jobs
                                             9. Set of resources<br>9. Resource use of tasks<br>9. Durations of tasks
  RES: array(JOBS, MACH) of integer
 DUR: array(JOBS, MACH) of integer
  res: array(MACH) of cpresource ! Resources
  task: array(JOBS, MACH) of cptask
 end-declarations
 ... ! Initialize the data
 HORIZON:= sum(j in JOBS, m in MACH) DUR(j,m)
 forall(j in JOBS) getend(task(j,NM)) <= HORIZON
! Setting up the resources (capacity 1)
 forall(m in MACH)
  set_resource_attributes(res(m), KALIS_UNARY_RESOURCE, 1)
! Setting up the tasks (durations, resource used)
 forall(j in JOBS, m in MACH)
  set_task_attributes(task(j,m), DUR(j,m), res(RES(j,m)))
! Precedence constraints between the tasks of every job
forall (j in JOBS, m in 1..NM-1)
  setsuccessors(task(j,m), {task(j,m+1)})
! Solve the problem & print solution
 if cp_schedule(getmakespan)<>0 then
writeln("Total completion time: ", getsol(getmakespan))
 end-if
end-model
```
#### **Module mmive: Drawing user graphs**

```
model "Schedule"
uses "mmive", "mmsystem"
 declarations
  MACHINES=6; JOBS=6
  graphs, colors: array(1..MACHINES) of integer
   labels: array(1..JOBS) of integer
curmachine, curjobs, n1, n2, n3: integer
 end-declarations
 colors:: [IVE_WHITE, IVE_YELLOW, IVE_CYAN, IVE_RED, IVE_GREEN,
              TVE_MAGENTA1
 fopen("schedule.dat", F_INPUT)
 forall (i in 1..MACHINES) do
   graphs(i):= IVEaddplot("Machine "+i, IVE_BLUE)
labels(i):= IVEaddplot("Jobs for machine "+i, Color(i))
 end-do
 forall (i in 1..MACHINES) do
                                       ! Read machine no. & no. of jobs
  writeln("Machine ", n1, " Jobs:", n2)
  curmachine:= n; curjobs:= n2
  forall(j in 1..curjobs) do<br>readln(n1, n2, n3)
    readln(n1, n2, n3) ! Read job no., start & finish times
writeln("On machine ", curmachine, " job ", n1,
" starts at ", n2, " and finishes at ", n3)
   IVEdrawarrow(graphs(curmachine), n2, curmachine, n3, curmachine)
    IVEdrawlabel(labels(n1), (n2+n3)/2, curmachine,
"Job "+n1+"\r starts: "+n2+"\r ends: "+n3)
  end-do
 end-do
 IVEzoom(0, 0, 30, 7)
 fclose(F_INPUT)
end-model
```
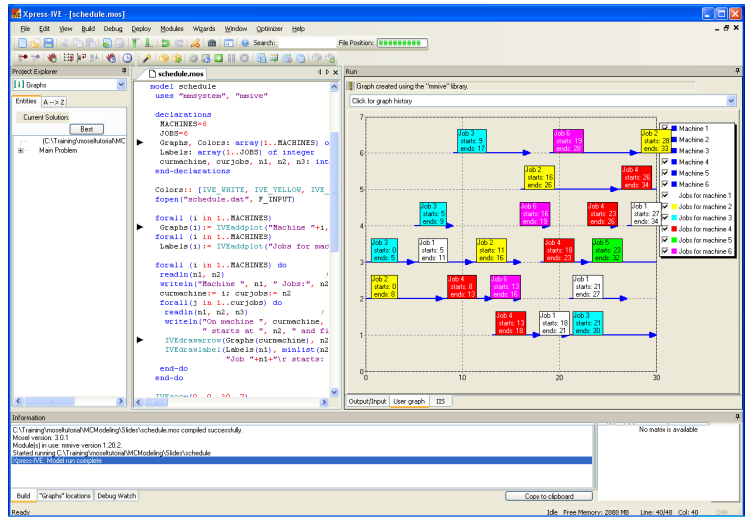

## **And also**

- Working with several models in parallel, possibly in a heterogeneous distributed architecture (module *mmjobs*)
	- **–** see whitepaper *Multiple models and parallel solving with Mosel*
- Combining different solvers
	- **–** see whitepaper *Hybrid MIP/CP solving with Xpress-Optimizer and Xpress-Kalis*

## **Reference material**

- The modules of the Mosel distribution are documented in the *Mosel Language Reference Manual* (with separate manuals for solver modules *mmxslp* and *kalis*)
- The *Mosel Native Interface User Guide* explains how to write your own modules.

# **Embedding Mosel models**

# <span id="page-37-0"></span>**3.1 Embedding models in applications**

## **What is the Mosel API?**

- The Mosel language allows you to formulate optimization problems, and develop optimization methods (*i.e.*, use the Optimizer to solve them), as a Mosel model
- The Mosel API (also *Mosel libraries*) allows you to embed Mosel models in an application

## **Programming environments**

- The Mosel API is available for C/C++, Java, .NET and VB
- We use Java in the slides, but the functionality applies to all languages, and similar applications can be developed in other languages

## **Mosel libraries**

- Model Compiler Library
	- **–** compiles to a virtual machine
	- **–** binary format architecture independent
- Runtime Library
	- **–** load and run binary (models)
	- **–** access to Mosel internal database (data, solution values, ...)

## **Generating a deployment template**

- With Xpress-IVE: select *Deploy Deploy* or click the deploy button
- Choose the application language:

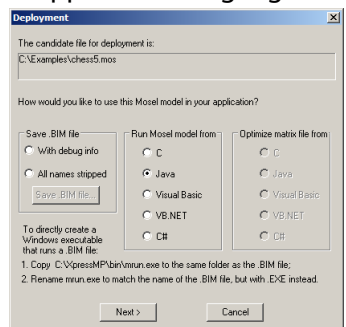

- Clicking on the *Next* button will open a new window with the resulting code
- Use the *Save as* button to set the name and location of the new file.

#### **Mosel library functions**

• General:

XPRM(), XPRM.getVersion, XPRM.license, ...

• Model handling:

XPRM.compile, XPRM.loadModel, XPRMModel.run, XPRMmodel.getResult, XPRMModel.getExecStatus, XPRMModel.reset, ...

• Solution information:

XPRMModel.getObjectiveValue, XPRMModel.getProblemStatus, XPRMMPVar.getSolution, XPRMLinCtr.getActivity, ...

#### • Accessing model objects:

XPRMModel.findIdentifier

• Arrays:

```
XPRMArray.getDimension, XPRMArray.getIndexSets,
XPRMArray.getFirstIndex, XPRMArray.nextIndex, XPRMArray.get, ...
```
• Sets:

XPRMSet.getSize, XPRMSet.getFirstIndex, XPRMSet.isFixed, ...

• Handling of modules:

XPRM.findModule, XPRM.setModulesPath, XPRMModule.parameters, ...

### **Project work [C-6]: Model deployment**

- Use IVE to generate a Java program that compiles and runs model chess5.mos
- Modify the program so that the model execution uses the data file chess4.dat.
- Check the problem status and output the objective value.

## **Extending the example**

• Retrieving detailed solution information and model data

```
XPRMModel model;
XPRMSet prods;
XPRMArray profit, ax;
XPRMMPVar x;
int \lceil idx = new int \lceil 1;
double val:
// Retrieve solution values and problem data<br>prods = (XPRMSet)model.findIdentifier("PRODS");
profit = (XPRMArray)model.findIdentifier("PROFIT");
ax = (XPRMArray)model.findIdentifier("x");
// Get the first entry of array 'ax'
// (we know that the array is dense and has a single dimension)
idx = ax.getFirstIndex();
do
{
   x = ax.get(idx).asMPVar(); // Get a variable from 'ax'
val = profit.getAsReal(idx); // Get the corresponding value
   System.out.println(prods.get(idx[0]) + ": " + x.getSolution() +<br>
"\t (profit: " + val + ")");<br>
// Print the solution value
} while(ax.nextIndex(idx)); // Get the next index
```
• Data exchange in memory with host application

```
public class chessio
{
   static int NP = 4; // Input data<br>static final double[] dur = \{3, 2, 2, 3\};<br>static final double[] wood = \{1, 2, 3, 6\};
  static final double[] profit = \{5, 12, 20, 40\};
                                                     // Array for solution values
  static double[] solution = new double[NP];
  public static void main(String[] args) throws Exception
   {
     int result;
     XPRMModel model;
     XPRM xprm;
     xprm = new XPRM();<br>xprm.compile("chess5ioj.mos"); // Compile + load model<br>model = xprm.loadModel("chess5ioj.bim");<br>xprm.bind("DUR", dur); // Associate Java objects with
     xprm.bind("WOOD", wood); // names in Mosel
xprm.bind("PROFIT", profit);
     xprm.bind("xsol", solution);
model.execParams = "NP="+NP; // Set runtime parameters
     model.run(); // Run the model
if (model.getProblemStatus()==model.PB_OPTIMAL)
     { // Check problem status and display the solution
       System.out.println("Objective: " + model.getObjectiveValue());
        for(int i=0; i<NP; i++)
           System.out.println("x(" + (i+1) + "): " + solution[i] + ")");
     }
    model.reset();
  }
}
```
## **Summary**

- Mosel libraries allow you to embed model programs directly in your application
- Access the solution directly in your application, as alternative to using ODBC
- Enjoy benefits of structured modeling language and rapid deployment when building applications
- May choose to work with compiled models rather than model source files – provides protection against the user viewing / changing the model
- Compiled models are platform independent

## **Reference material**

- You will find it helpful to refer to the *Mosel Libraries Reference Manual*
- The part 'Working with the Mosel libraries' of the *Mosel User Guide* documents examples for different programming language interfaces

# **Summary and further information**

## <span id="page-40-0"></span>**4.1 Summary**

- Have seen:
	- **–** *FICO Xpress product suite*
		- ∗ solvers
		- ∗ modeling interfaces
		- ∗ development environment

## • Have seen:

- **–** *Modeling with Mosel*
	- ∗ formulating Linear and Mixed Integer Programming (LP and MIP) problems
	- ∗ accessing data sources
	- ∗ programming language features
	- ∗ language extensions (modules and packages)
- **–** *Embedding models in applications* for deployment

## **Further information**

- [Xpress website:](http://www.fico.com/xpress) http://www.fico.com/xpress
- [Examples database:](http://examples.xpress.fico.com/example.pl) http://examples.xpress.fico.com • [Whitepapers, documentation:](http://optimization.fico.com/product-information/)
- http://optimization.fico.com

*Notes*